#### **Sistema de gestión de evaluaciones basado en software libre**

Sonia I. Mariño<sup>1,2,3</sup>, Maria V. Godoy<sup>1,2</sup> y Lorena E. Busso<sup>1</sup>

<sup>1</sup>Área de Ingeniería Web. Facultad de Ciencias Exactas y Naturales y Agrimensura. Universidad Nacional del Nordeste. 9 de julio 1449. 3400 Corrientes.  $2$ Departamento de Informática. Facultad de Ciencias Exactas y Naturales y Agrimensura. Universidad Nacional del Nordeste. 9 de julio 1449. 3400 Corrientes <sup>3</sup>Departamento de Ciencias de la Información. Facultad de Humanidades. Universidad Nacional del Nordeste. Av. Las Heras 727. 3500 Resistencia

**msonia@exa.unne.edu.ar**, **mvgodoy@exa.unne.edu.ar**, **lebusso@exa.unne.edu.ar**

#### **Resumen**

En el entorno educativo existen numerosas experiencias del empleo de las Tecnologías de la Información y de la Comunicación actuales para la mejora de la práctica docente. En este trabajo se describe la adecuación de una herramienta de software libre para el desarrollo de evaluaciones en línea. Esta herramienta, basada en arquitectura web, permitirá fomentar el empleo de las TICs en la docencia, especialmente para la implementación del proceso de autoevaluación y evaluación en sistemas de enseñanza–aprendizaje a distancia o modelos educativos mixtos (presenciales – no presenciales).

Palabras claves: gestión de evaluaciones en línea, software libre, bases de datos, sistemas web.

**Área:** Informática Educativa

# **Introducción**

Los procesos de cibernetización e informatización de la sociedad actual han producido un cambio, entre cuyas connotaciones se destaca el surgimiento de una nueva visión sociocultural como expresión del progreso humano, determinando una concepción de la educación y cambios en el trabajo de los docentes y de los sistemas educativos. Como consecuencia, se han incorporado tendencias de la actividad pedagógica que incluyen la innovación, la informática, la computación, la tecnología, la modernización y la creatividad como algunos de los parámetros y criterios de análisis del trabajo educativo cotidiano [15].

La educación puede nutrirse enormemente de la Sociedad de la Información y sus tecnologías. El desarrollo alcanzado en estos últimos años por los sistemas tecnológicos y comunicacionales, ha permitido la expansión de las denominadas tecnologías de la información y la comunicación (TICs) a un sinnúmero de actividades constituyendo el basamento para la etapa de la sociedad del conocimiento, la cual implica cambios en el trabajo y en el uso y generación de los conocimientos [5] .

Entre muchos autores, se puede mencionar a Azinian [2] quien destacó las posibilidades que brinda la informática aplicada a los contextos educativos: interactividad e inmediatez, capacidad de almacenamiento y de recuperación de la información, modificación de la noción de evaluación al no centrarse en una imagen final con todos los elementos acumulados.

La correcta implementación de las TICs en la educación implica cambios significativos, especialmente en la propia institución docente, así como en los distintos aspectos curriculares: objetivos, contenidos, materiales, habilidades, entre otros. Los cambios según Romeo [14] se agrupan en: cambios producidos en los roles y cambios producidos por las tecnologías en los procesos de organización y estructura docente. La World Wide Web ofrece una interfaz simple y consistente para acceder a la inmensidad de los recursos de Internet. Puede emplearse como apoyo en el trabajo dentro del aula y como complemento en la realización de tareas administrativas o de gestión.

Enders [8] afirma que el papel y las funciones del personal académico de las instituciones de educación superior está cambiando. En este nuevo contexto de *Accountability* (rendición de cuentas) el profesorado es la piedra de toque principal de la reforma universitaria. El gran reto es adaptar su papel a una nueva realidad en donde el aprendizaje ya no se concentra exclusivamente en el aula sino que pasa también por el acceso a las TICs, por el aula virtual y por la enseñanza semipresencial y a distancia.

Se presenta un sistema web orientado a proveer soluciones tecnológicas a las entidades educativas y en especial a sus integrantes mediante aplicaciones específicamente diseñadas para dar respuesta a las nuevas exigencias y desafíos que enfrentan los procesos educativos en este milenio. El objetivo es facilitar a los profesores una herramienta asincrónica para evaluar los conocimientos de sus alumnos.

## **Metodología**

La construcción del sistema de gestión de autoevaluaciones, propuesto se basó en la metodología para la construcción de prototipos [9] considerando los pasos descriptos en el análisis, diseño y desarrollo de aplicaciones tradicionales [9], en las aplicaciones educativas y el diseño de interfaces de usuarios en aplicaciones educativas ([11] y [12]). Estos pasos consistieron fundamentalmente en: **1. Análisis del entorno**. La etapa inicial de un proyecto educativo en línea, requiere definir el propósito del mismo, determinar los perfiles de los potenciales usuarios a los cuales estará orientado, el contenido y la plataforma tecnológica en la cual se ejecutará.

2. **Selección y preparación de contenidos**. Los temas a incluir dependen de la asignatura o curso sobre la cual se establecerá el sistema de evaluación.

**3. Diseño del entorno.** El desarrollo de entorno web de evaluación, implica la definición de interfaces hombre-máquina, especialmente pensadas para orientar a los potenciales usuarios al acceso y a la administración de los datos. Se determinaron las páginas a ser modificadas para su adaptación al sistema propuesto.

**4. Modificación de las estructuras de datos**. El paquete prediseñado incluye tablas para el almacenamiento de los datos de los usuarios, grupos, exámenes, preguntas y sus respuestas y los resultados obtenidos por los alumnos en los exámenes. Identificados los datos de interés a recabar, se modificó la estructura de la tabla para registrar los datos de los usuarios (administradores, docentes y alumnos), atendiendo a los perfiles de usuarios.

**5. Adaptación del entorno**. La adaptación de la herramienta se traduce en la construcción de las interfaces [11], la funcionalidad, el tratamiento de contenido y el estilo con el cual se integran todos los medios al sistema final.

Se parametrizó la herramienta para adecuarla a los objetivos fijados. Aún cuando el sistema es multilenguaje, algunas leyendas que se visualizan en las interfaces están embebidas en el código fuente, por lo que se modificó el mismo. Se probó aquí la incorporación de una línea de código para incluir un encabezado personalizado en las interfaces componentes del sistema. Esta línea puede habilitarse o no.

**6. Validación del entorno.** La etapa que antecede al alojamiento del web educativo en el servidor corresponde a la verificación del correcto funcionamiento del mismo. Se deben implementar validaciones internas o con los capacitadores intervinientes en el proyecto y validaciones externas, las que serán realizadas con los estudiantes a los efectos de obtener una retroalimentación.

#### **Herramientas y lenguajes de programación**

Uno de los ejes fundamentales que diferencian a Internet de otros medios de comunicación es la interacción y personalización de la información con el usuario, facilitando el desarrollo de contenido "en el aire".

En el desarrollo del sistema de información se emplearon tecnologías dinámicas web del lado del cliente y del servidor.

Se seleccionó phpTEST como herramienta de software libre para la implementación del sistema de evaluación.

phpTEST, está desarrollado en el lenguaje de programación PHP ("Preprocessor HiperText") [3] se ejecuta en el servidor y permite el acceso a los recursos allí almacenados. Posee características tales como: integración adecuada bajo ambientes UNIX y Windows; dispone de una amplia gama de librerías y es posible agregar extensiones, presenta conectividad con una variedad de bases de datos SQL [6], desde libres y gratuitas como MySQL y PostgreSQL [14], hasta las propietarias como ORACLE y Microsoft SQL Server; permite la inclusión de distintas ODBC ("Open Database Connectivity"); es además código abierto u Open Source; presenta interfases distintas para cada tipo de servidor y por lo tanto puede ejecutarse bajo APACHE, IIS ("Internet Información Server", de Microsoft), AOLServer y puede ser configurado también como módulo CGI ("Common General Interfase").

MySQL es un gestor de base de datos SQL ("Structures Query Languaje") y es una implementación cliente-servidor. Es un paquete de software de código abierto [10] (utiliza GPL12). Entre sus características sobresalen: velocidad y robustez; multiproceso; soporta clientes C, C++, Java y PERL; puede trabajar en distintas plataformas y sistemas operativos; provee un sistema de contraseñas y privilegios muy seguro y flexible, como desventaja no implementa ciertos aspectos del SQL (Triggers).

La integración entre PHP [13] y MySQL junto con APACHE, permite la obtención de soluciones muy buenas para los sitios web de medio alcance, donde más importante que la selección y la carga de datos es el soporte de transacciones, y que se caracterizan por el contenido dinámico, discusiones, noticias, etc. Para la administración de las bases de datos [6], a través de una interfaz web, se utilizó el programa de libre distribución phpMyAdmin [1]

#### **Descripción del sistema de evaluaciones en línea.**

El entorno en que se desarrolla la Educación Superior, ha hecho de la calidad de la docencia el principal elemento diferenciador [7]. Es imprescindible contar con educadores especializados en el uso de las tecnologías de la información para lograr la implementación de entornos virtuales en el proceso de enseñanza – aprendizaje y de gestión de los datos e información.

Las innovaciones tecnológicas en las instituciones educativas, permitirán el desarrollo de nuevas estrategias.

La evaluación del aprendizaje en este tipo de entornos debe ser contemplada desde dos perspectivas diferentes. Por una parte, desde el punto de vista del profesor la cuál le proporcionará la información sobre la adquisición de conocimientos o destrezas por parte del alumno y la efectividad del diseño del proceso de enseñanza. Por otra parte, el alumno a través de ejercicios de autoevaluación, recibe información/orientación sobre el grado de conocimientos adquiridos. Las herramientas posibilitan diferentes tipos de ejercicios: respuesta múltiple, relación, espacios en blanco, verdadero/falso, observación visual, etc [4].

La implementación del sistema propuesto en este trabajo, primordialmente agilizará, la gestión automática de evaluaciones, brindando a los docentes la oportunidad de examinar y analizar los trabajos prácticos dictados en sus respectivas asignaturas o cursos de formación. Esta herramienta, orientada a apoyar la tarea docente, permitirá que a la hora de realizar una evaluación, sea en la modalidad presencial o a distancia, el docente encuentre disponible el material necesario para la generación de la misma. Las preguntas y respuestas son agrupadas bajo categorías.

Las preguntas de los exámenes pueden ser de opción múltiple o del tipo verdadero/falso. Los exámenes son generados automáticamente por el sistema, tomando preguntas al azar del conjunto de las mismas registradas en la categoría. En la configuración de cada examen se debe colocar: Título del examen, categoría, cantidad de preguntas, grupo al que está destinado el examen, fecha de inicio y fecha de fin del examen. Debido a que el sistema solo permitía establecer como fecha de fin del examen hasta el año 2004, se modificó el código fuente de uno de los archivos.

La figura 1 presenta la interfaz inicial. Es posible permitir el registro de usuarios a través del sistema, o como en la implementación presentada, solicitar a los usuarios que envíen sus datos para el registro por correo electrónico, a fin de que el administrador del sistema analice y decida o no el registro del mismo. A partir de éste se genera un nombre de usuario y contraseña únicos, necesarios para ingresar a las páginas correspondientes. Es posible separar a los usuarios en diferentes grupos, asignando o no permisos administrativos a cada grupo. El sistema permite establecer tres perfiles de usuarios: Administrador, Profesor y Alumno.

*A priori*, el sistema no controlaba el número de veces que un usuario accede a un examen determinado. Por ese motivo, se modificó el código fuente para controlar esta cuestión, importante a la hora de implementar exámenes en línea.

**Perfil Administrador**. Es responsable de la gestión integral del sistema, entendiéndose por esto, la administración general del sistema, la creación y administración de categorías, grupos y usuarios,

estableciendo los roles de los mismos. En la figura 2 se observa la interfaz del Panel de Administración del para el perfil Administrador.

Perfil Profesor. Los usuarios que pertenecen al perfil profesor son dados de alta por el administrador del sistema, quien otorga los permisos de administración para una determinada categoría de preguntas y un determinado grupo de usuarios. La figura 3 ilustra la interfaz para agregar nueva pregunta al examen.

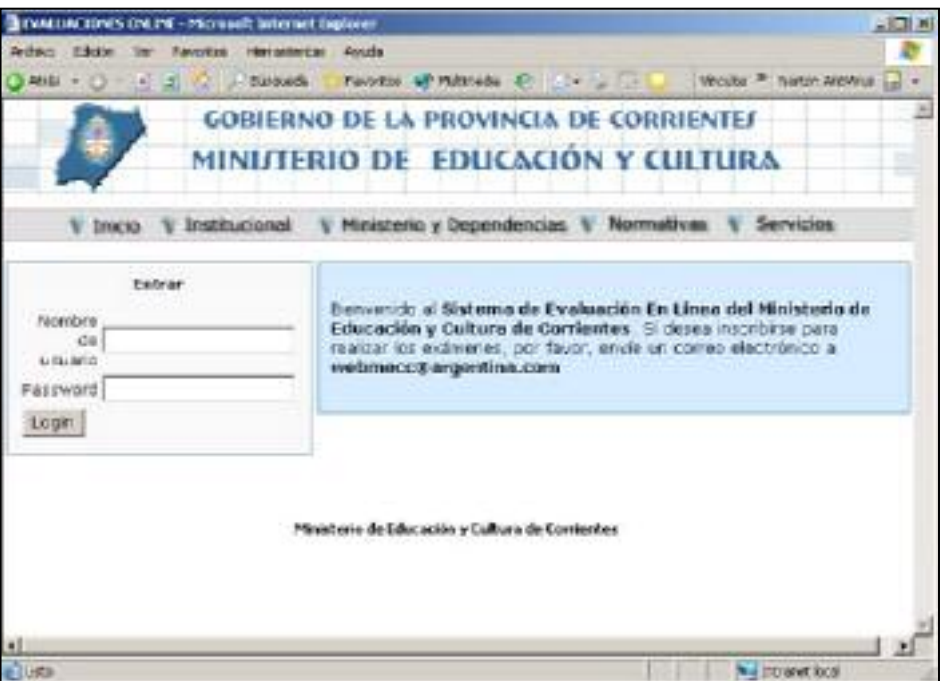

Figura 1. Interfaz inicial

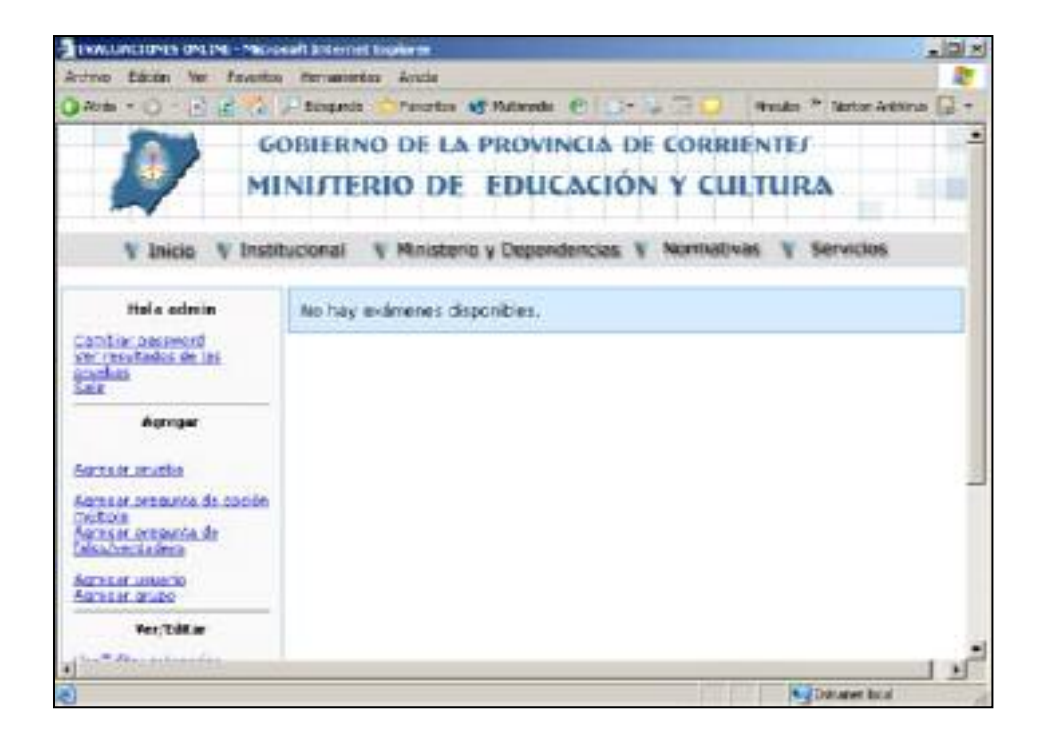

Figura 2. Panel de administración.

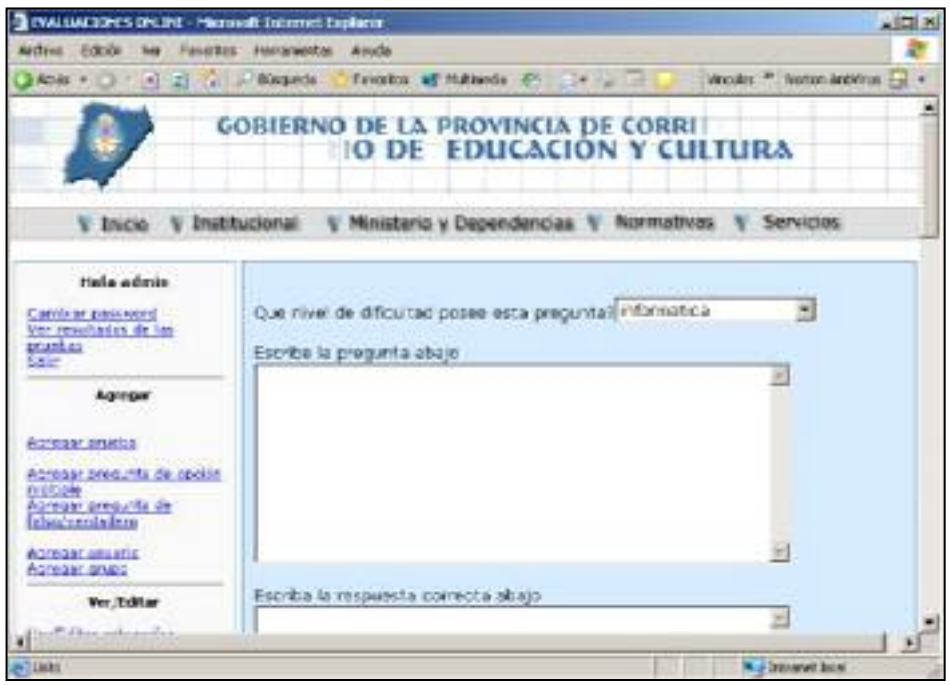

Figura 3. Agregar una nueva pregunta

**Perfil Alumno.** El alumno puede ser dado de alta tanto por el Administrador del sistema como por el profesor responsable del grupo al que pertenece el alumno. Una vez que el alumno ha ingresado al sistema visualizará el listado de exámenes disponibles. Haciendo un clic en un examen, se accederá al mismo (Fig. 4). Al finalizar el examen, el sistema automáticamente muestra el porcentaje de aciertos en las preguntas. En la Figura 5 se observa la interfaz de las calificaciones obtenidas por el alumno.

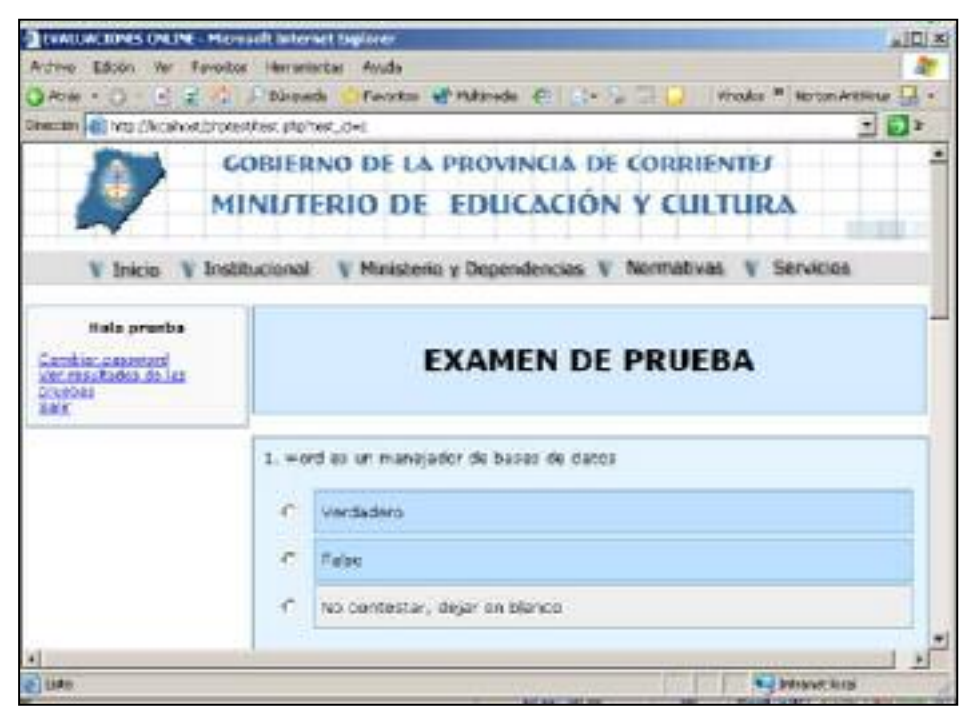

Figura 4. Examen en línea

| AH6 = 0 + 0 LL C DROWN                                                                       | Ferrarentes.<br>Presentos:                                                        | <b>Renade</b>                             |                                             |                                                                                                    |                          |             |                                           | The Parents of Multivate C [Circle College ] Neces " Moon Antique in |
|----------------------------------------------------------------------------------------------|-----------------------------------------------------------------------------------|-------------------------------------------|---------------------------------------------|----------------------------------------------------------------------------------------------------|--------------------------|-------------|-------------------------------------------|----------------------------------------------------------------------|
|                                                                                              | <b>GOBIERNO DE LA PROVINCIA DE CORRIENTES</b><br>MINITERIO DE EDUCACIÓN Y CULTURA |                                           |                                             |                                                                                                    |                          |             |                                           |                                                                      |
| Inicio                                                                                       | Institucional                                                                     |                                           |                                             | Ministerio y Dependencias V                                                                                                    |                          | Montgabrico | Servicios                                 |                                                                      |
|                                                                                              |                                                                                   |                                           | presionance el nombre del usasmo.           | Esta piègina mumitra resultados para todas las prostiga que han sido políticados. Para ver-<br>proguntas y resputtas individuales para una prueba, prosipto en "var respussita". Usted<br>puede restritor los resultados a un usuario en particular si ustad as un administrador |                          |             |                                           |                                                                      |
| Hela procha<br>Cambier gasseard<br>the resultator do las<br><b>EFRIED BE</b><br><b>Latin</b> | Su prueba ha sido calificada y grabada.<br>Resultados de la prueba                |                                           |                                             |                                                                                                    |                          |             |                                           |                                                                      |
|                                                                                              | result at                                                                         | <b>Nardan</b><br>đ٥<br><b>UREN DIFFER</b> | <b><i>Matubire</i></b><br>de la<br>provides | <b>Part sación</b><br>obbrevida                                                                                                    | <b>PURCES</b><br>nestics | Puntuación  | <b>Ferth a</b><br>de i<br><b>Brianiza</b> | <b>BAR</b><br>responders                                             |
|                                                                                              | 41                                                                                | <b>auda</b>                               | Enlanguage 12<br><b>Svipmillick</b>         |                                                                                                    |                          | <b>KON</b>  | 04/07/05<br>19.29                         | POINTING MILE<br>bara var sus<br>renderdos<br>side trei              |
|                                                                                              |                                                                                   |                                           |                                             |                                                                                                    |                          |             |                                           |                                                                      |
|                                                                                              |                                                                                   |                                           |                                             |                                                                                                    |                          |             |                                           |                                                                      |

Figura 5. Interfaz de visualización de los resultado de un examen

### **Conclusiones**

El actual proceso de transformación en la formación continua, constituye una valiosa oportunidad de profundizar la tarea docente y elaborar propuestas orientadas a insertarse en los distintos ámbitos de la educación a nivel local, nacional, regional y global.

La implementación de esta herramienta complementaria de las tareas de los docentes, tiene por finalidad agilizar las diversas actividades del proceso de enseñanza-aprendizaje, particularmente las relacionadas con la elaboración de prácticas y evaluaciones. Debido a su característica de software libre, altamente personalizable, su adopción en diversos sectores de la comunidad académicadocente se ve favorecida, debido a que permite la colaboración con otros colegas, localización y generación de materiales de evaluación y promoción del uso de las TICs en distintos niveles de la docencia.

La evaluación del sistema descripto en el trabajo permitió observar que los usuarios del perfil Administrador son los únicos habilitados para observar los resultados de los exámenes. A partir de lo expuesto se modificará el código fuente, de modo de permitir a los profesores visualizar los resultados de los exámenes tomados por los alumnos pertenecientes a su grupo.

### **Referencias**

- [1] Anónimo. PHP. http://www.desarrolloweb.com
- [2] Azinian, H. 1998. Capacitación docente para la aplicación de tecnologías de la información en el aula de geometría. Brasilia: RIBIE (CD).
- [3] Benítez, M. 2002. Páginas Dinámicas. CGI, PHP, ASP, JSP y muchas abreviaturas más..... ICEMD. http://www.icemd.com/area-entrada/articulos/consulta-art.asp?Id=123
- [4] de Benito Crosetti, B. 2000. Herramientas para la creación, distribución y gestión de cursos a través de Internet. Edutec. Revista Electrónica de Tecnología Educativa, Núm. 12. En: http://www.uib.es/depart/gte/edutec-e/Revelec12/deBenito.html
- [5] Bianco, C., Lugones, G., Peirano, F. y Salazar, M. 2002. Indicadores de la sociedad del conocimiento e indicadores de innovación. En: Nuevas Tecnologías de Información y Comunicación. Universidad Nacional de General Sarmiento. Editorial Miñay Dávila. ISBN 84-95294-21-4.
- [6] Casares, C. 2003. Bases de datos. SQL. http://www.programacion.com/tutorial/sql/
- [7] Cortina Cunill, M. A. 2001. Calidad en la docencia y formación del profesorado. Boletín de Educación Superior. http://www.crue.org/bolet\_educ\_ESP1.htm
- [8] Enders, J. 1997. The Academic Profesión in Europe: A View from the Status Perspective
- [9] Kendall, K. E. y Kendall, J. E. 1991. Análisis y diseño de sistemas. Editorial Prentice Hall Hispanoamericana, S.A.
- [10] Nieto. 2001. Ingeniería Web, Construyendo Web APPS. 1ra Jornadas de Ingeniería Web 01. Universidad de Extremadura. España.
- [11] Noguera Oliver, M., López-Polín Hernanz, C. y Salinas Ibáñez, J. El interfaz de usuario. En: http://www.filos.unam.mx/posgrado/seminarios/pag\_robertp/paginas/interfaz.htm
- [12] Pere Marquès. Diseño y evaluación de programas educativos. http://www.xtec.es/~pmarques/edusoft.htm
- [13] Rodríguez, J. A. 2000. Tutorial de PHP y MySQL. En: http://es.tldp.org/Manuales-LuCAS/manual\_PHP/manual\_PHP/
- [14] Romeo, M. 2002**.** Implementación telemática: retos y desafíos. Universidad de Barcelona. <http://www.ub.edu/forum/mromeo.htm>
- [15] Villalobos, A. 1998. Ciencia, sociedad e informática: Interfaces y reflexiones. Brasilia: IBIE.